## Tekenfuncties DWF Composer

Hieronder ziet u een overzicht van de tekenfuncties van het aantekeningenprogramma van Autodesk, DWF Composer versie 2. Het eerste beeld is van een dwf-bestand dat net is geopend, met één aantekening er in.

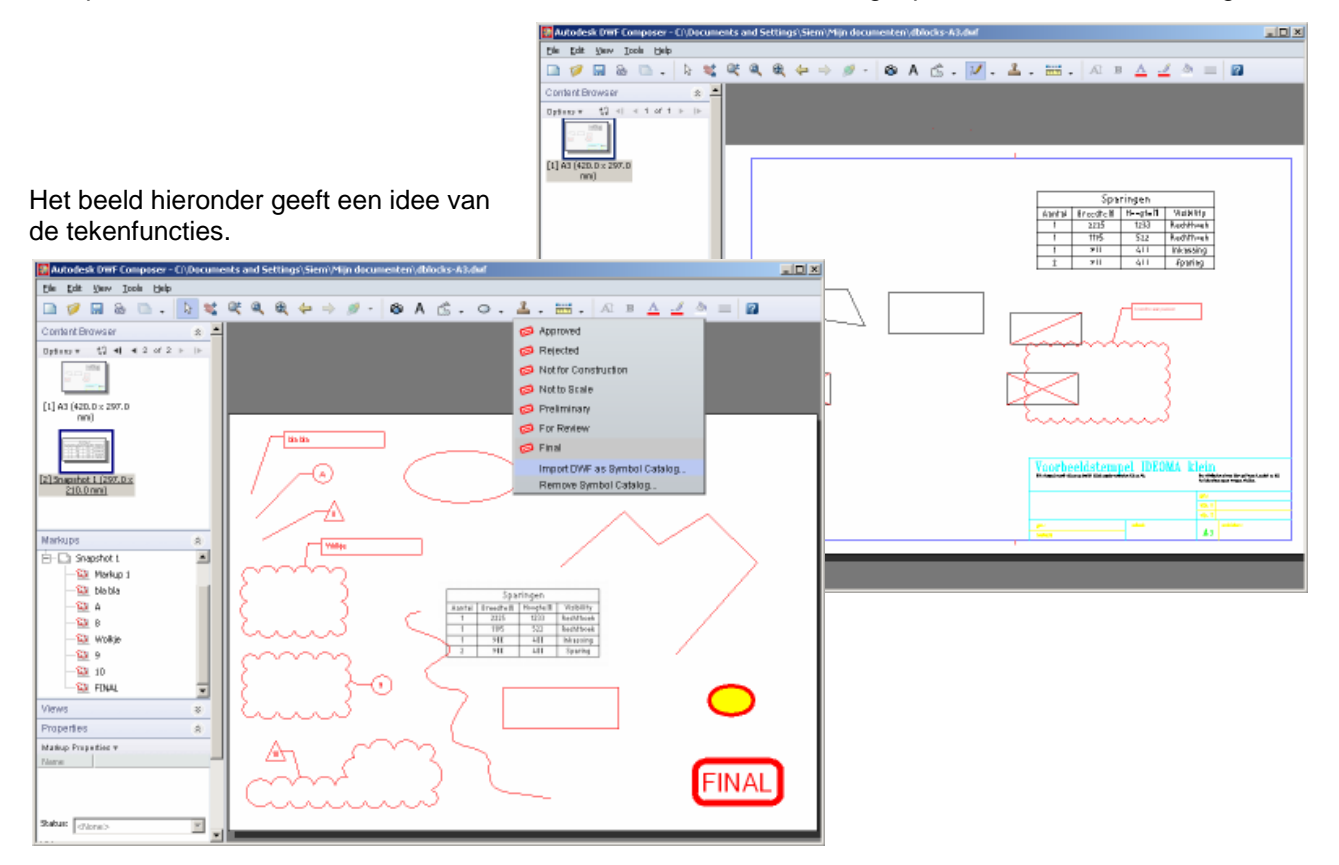

Linksboven ziet u de bladen van de tekeningen waar u mee bezig bent. Daaronder de lijst met aantekeningen die u hebt gemaakt (of die van uw collega's). Op een aantekening in de lijst kunt u klikken en dan wordt het betreffende gebied van de tekening in het grote scherm getoond.

De tekenfuncties zijn zeer eenvoudig: rechte lijnen, ellipsen, rechthoeken en vrije vormen. Dit is dus vrij beperkt, want een boog tekenen kan alleen uit de losse hand met de vrije-vorm-functie. Een nette boog wordt dus lastig. Wel kun u bogen in uw catalogus zetten (Import DWF as Symbol Catalog), net als andere afwijkende vormen die u regelmatig nodig hebt. Alles wat u in de bovenstaande afbeelding ziet is echter in een minuutje zonder speciale instellingen getekend.

De bovenstaande tabel in het midden van de tekening is overgenomen uit de oorspronkelijke DWF m.b.v. de snapshot tool. Dat is een rechthoek die u over de tekening kunt bewegen en precies op maat ergens overheen kunt zetten om iets uit de tekening te lichten. U krijgt dan een nieuw blad met ruimte eromheen om uw aantekeningen te maken.

Het bewerken van de getekende objecten gaat via grips. Daar zijn dus geen aparte functies voor zoals rotate, scale en mirror. Vooral roteren is hier een gemis, waardoor u b.v. geen gekantelde rechthoek kunt maken. Denkt u bij de tekenfuncties van DWF Composer aan de tekenfuncties van Microsoft Word, dan zit u dus duidelijk te hoog. De tekenfuncties van DWF Composer zijn veel minder uitgebreid. Voor het echte tekenwerk willen we natuurlijk graag dat u met AutoCAD LT aan de slag gaat…..

Waarom dan geen Autosketch om eenvoudig tekenwerk over een bestaande tekening te doen? Autosketch kan niet omgaan met DWF-bestanden of met DWG-bestanden die uit meerdere bladen bestaan. DWGbestanden die u met Autosketch bewerkt raken te zeer "beschadigd" om teruggenomen te worden door een AutoCAD-tekenaar. Daardoor valt Autosketch als serieuze optie af.